## **How to show OpenWeatherMap**

GPX Viewer supports showing OpenWeatherMap weather overlays over online maps. OpenWeatherMap works only with online maps and it also needs a device to be connected to the internet.

Below are step-by-step instructions on how to show OpenWeatherMap.

- 1. First off you need to start GPX Viewer.
- 2. On the map screen tap on **…** button in top right corner in **top toolbar** and from menu select **OpenWeatherMap**. If you have hidden this button, open the left main menu, then tap on the **Settings** button. In the settings screen tap on the **Maps** button and then **OpenWeatherMap**.
- 3. In the shown dialog choose some overlay that you want to be shown over the online map in GPX Viewer.

Below is a video showing the instructions above:

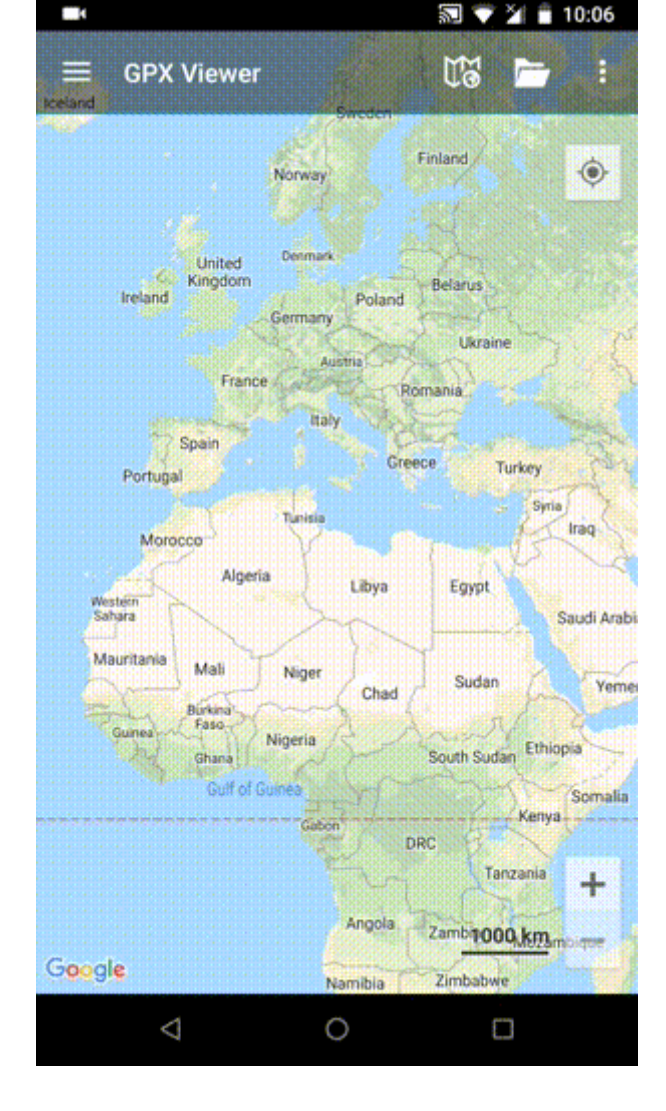

update: 2023/03/20 14:28 docs:faq:how\_to:show\_openweathermap https://docs.vecturagames.com/gpxviewer/doku.php?id=docs:faq:how\_to:show\_openweathermap&rev=1679322496

From: <https://docs.vecturagames.com/gpxviewer/>- **GPX Viewer User Guide**

Permanent link:

**[https://docs.vecturagames.com/gpxviewer/doku.php?id=docs:faq:how\\_to:show\\_openweathermap&rev=1679322496](https://docs.vecturagames.com/gpxviewer/doku.php?id=docs:faq:how_to:show_openweathermap&rev=1679322496)**

Last update: **2023/03/20 14:28**

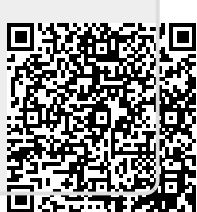